# Introduction to Excel

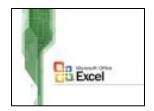

# Introduction

This HOWTO is a brief overview of Excel for new users.

### Parts of Excel

There are three parts to an Excel spreadsheet.

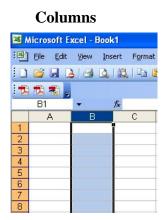

| Rows                    |      |      |      |        |        |  |
|-------------------------|------|------|------|--------|--------|--|
| Microsoft Excel - Book1 |      |      |      |        |        |  |
| :1                      | Eile | Edit | ⊻iew | Insert | Format |  |
| 10                      |      |      | 18   |        | 1 6 6  |  |
| 1                       | 12   |      |      |        |        |  |
|                         | A3   |      | -    | fx     |        |  |
|                         | ŀ    | 4    | В    |        | С      |  |
| 1                       |      |      |      |        |        |  |
| 2                       |      |      |      |        |        |  |
| 3                       |      |      |      |        |        |  |
| 4                       |      |      |      |        |        |  |
| 5                       |      |      |      |        |        |  |
| 6                       |      |      |      |        |        |  |
| 7                       |      |      |      |        |        |  |

|     | Cells            |                |                |        |  |  |  |
|-----|------------------|----------------|----------------|--------|--|--|--|
| 🛛 N | licrosoft        | Excel - I      | Book1          |        |  |  |  |
| :2) | <u>File Edit</u> | : <u>V</u> iew | Insert         | Format |  |  |  |
|     | <b>12</b>        | 14             |                |        |  |  |  |
|     | 12 -             | -              |                |        |  |  |  |
|     | B3               | <b>•</b>       | f <sub>x</sub> |        |  |  |  |
|     | A                | В              |                | С      |  |  |  |
| 1   |                  | 1              |                |        |  |  |  |
| 2   |                  |                |                |        |  |  |  |
| 3   |                  |                |                |        |  |  |  |
| 4   |                  |                |                |        |  |  |  |
| 5   |                  |                |                |        |  |  |  |

You can tell where you are by looking at the name box. This will tell you the **column** and **row** you are in.

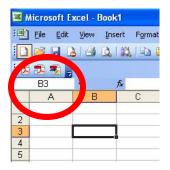

#### **Basic Formatting**

**Boldfacing**, *italics*, <u>underlining</u>, and <u>text colors</u> are all done the same way as word. However, numbers, alignments, and decimals places are handled slightly differently.

To format a cell or groups of cells:

1) Select the groups of cells you want to format

2) Click on to the Format menu, and then Cells...

| Microsoft Excel - Book1 |                   |      |        |              |           |              |        |
|-------------------------|-------------------|------|--------|--------------|-----------|--------------|--------|
| :8)                     | <u>Eile E</u> dit | View | Insert | Format       | Tools     | <u>D</u> ata | Window |
| 10                      | 😂 🖬 🕻             |      | 010    | 🚰 C <u>e</u> | lls       | 0            | Ctrl+1 |
| -                       | 12 18 -           |      |        | Ro           | w         | 2            | •      |
|                         | A1                | -    | fx     | ⊆o           | lumn      |              | •      |
|                         | A                 | В    |        | SÞ           | eet       |              |        |
| 1                       |                   |      |        | Au           | toForma   | Face         |        |
| 2                       |                   |      |        | 3            |           |              |        |
| 3                       |                   |      |        | Co           | nditional | Formatt      | ing    |
| 4                       |                   |      |        | Sby          | /le       |              |        |
| 5                       |                   |      | 1      | S            |           |              |        |

3) Note the tabs on the Format Cells tabs

| Number | Alignment | Font | Border | Patterns | Protection |
|--------|-----------|------|--------|----------|------------|
|--------|-----------|------|--------|----------|------------|

4) The number tab defines how numbers are presented. Numbers can be formatted in any number of ways.

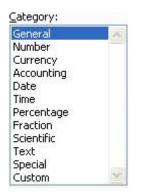

Here's an example to format a cell as currency. So if you type in 23.45 in the cell, it will be Automatically formatted as \$23.45

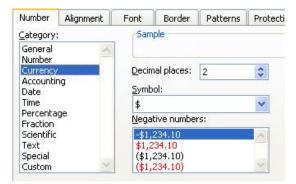

## **Basic Formulas**

Half the fun of spreadsheet is to enter formulas. Formulas allow automatic computation of values in different cells. There are hundreds of different types of formulas you can create.

Most formulas have the following syntax:

=OPERATION(CELL:RANGE)

Here are some examples:

| =sum(A1:A2)     | This formula adds cell a1 and a2.              |
|-----------------|------------------------------------------------|
| =sum(a1:b4)     | This formula add everything between A1 and B4  |
| =average(b3:c3) | This formula averages the contents of b3 to c3 |
| =mode(b3:z3)    | This formula gives the mode for range b3 to z3 |

Let's take a look at a quick example.

| Microsoft Excel - Book1 |                             |                          |                     |                            |  |  |
|-------------------------|-----------------------------|--------------------------|---------------------|----------------------------|--|--|
| : <b>편</b>              | ] <u>F</u> ile <u>E</u> dit | <u>V</u> iew <u>I</u> ns | ert F <u>o</u> rmat | <u>T</u> ools <u>D</u> ata |  |  |
|                         | i 📂 🖬 🕻                     | 13 4                     | 1 🕰   🔁 I           | 8-19-1                     |  |  |
|                         | D3                          | •                        | fx =AVER            | AGE(B3:C3)                 |  |  |
|                         | A                           | В                        | С                   | D                          |  |  |
| 1                       | Student                     | Quiz 1                   | Quiz 2              | Average                    |  |  |
| 2                       |                             |                          |                     |                            |  |  |
| 3                       | Dylan, B.                   | 100                      | 98                  | 99                         |  |  |
| 4                       | Garcia, J                   | 70                       | 70                  | 70                         |  |  |
| 5                       | Young, N                    | 20                       | 0                   | 10                         |  |  |
| 6                       | Zappa, F                    | 89                       | 78                  | 83.5                       |  |  |
| 7                       | (\$1\$) (s                  |                          |                     |                            |  |  |
| 8                       | Averages:                   | 69.75                    | 61.5                | 65.625                     |  |  |